# Общий ресурс в Linux Samba в Debian 10/11

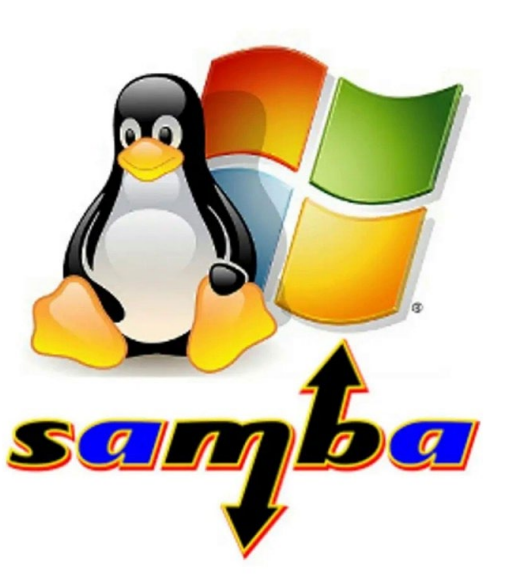

**Samba** - это бесплатная программа, которая позволяет обмениваться файлами по сети с использованием протокола SMB (Server Message Block).

Этот инструмент был разработан Эндрю Триджеллом в декабре 1991 года и январе 1992 года.

#### **Интересные функции, связанные с Samba:**

- Легкое и быстрое развертывание
- Он обеспечивает безопасную передачу данных
- Технология нескольких панелей
- Подписание сообщений с помощью цифровой подписи пользователи, получающие пакеты данных, уверены в подлинности источника.
- Позволяет выполнять параллельные операции (одновременный доступ к файлам)
- Он обеспечивает хорошую производительность при больших нагрузках.
- Samba поддерживает расширения POSIX для CIFS / SMB
- Поддерживает NetBIOS через TCP / IP (NBT)
- Он поддерживает службу печати в стиле NT (SPOOLSS)
- Samba поддерживается на различных платформах, таких как операционные системы Windows и Unix, т.е. Solaris, Linux, AIX и варианты BSD.

### Установка и настройка Samba

#### **sudo apt install samba smbclient cifs-utils**

Файл конфигурации Samba находится в каталоге **/etc/samba/smb.conf** В этом файле можно, если это необходимо, внести изменения изменений. Но можно и использовать настройки по умолчанию.

Откройте файл, используя любой редактор.

#### **sudo nano /etc/samba/smb.conf**

В файле внесите изменения, которые вы сочтете подходящими, например, измените имя рабочей группы

### Создание общих каталогов Samba

Можно использовать как общедоступные, так и приватные каталоги. Итак, мы создадим два каталога, как показано ниже. **sudo mkdir /public sudo mkdir /private**

## Теперь отредактируем файл smb.conf и добавим два каталога.

**sudo nano /etc/samba/smb.conf**

В конце файла добавьте общие ресурсы и методы аутентификации для доступа к нему.

#### [public]

comment = Public Folder  $path = /public$ writable = yes guest  $ok = yes$ guest only = yes force create mode = 775 force directory mode = 775 [private] comment = Private Folder  $path = /private$ writable = yes guest ok = no valid users = @smbshare force create mode = 770 force directory mode = 770 inherit permissions = yes

## Создание пользователя для Samba Share и группы пользователей

Нам нужна группа пользователей Samba share для доступа к приватному и общему ресурсам, как указано в приведенном выше конфиге. Итак, мы создадим группу, как показано ниже.

#### **sudo groupadd smbshare**

Добавим необходимые разрешения для приватного и общего ресурсов.

> **sudo chgrp -R smbshare /private sudo chgrp -R smbshare /public**

Установим правильные права доступа к каталогу.

#### **sudo chmod 2770 /private sudo chmod 2775 /public**

В приведенной выше команде значение **2** в начале обозначает бит SGID. Это позволяет вновь созданным файлам наследовать родительскую группу.

Затем создадим локального пользователя без входа в систему для доступа к приватному и общему ресурсам.

#### **sudo useradd -M -s /sbin/nologin sambauser**

Добавим пользователя в группу общего ресурса **Samba**, созданную выше.

#### **sudo usermod -aG smbshare sambauser**

#### Теперь создадим пароль SMB для пользователя. **sudo smbpasswd -a sambauser**

Включите созданную учетную запись:

**sudo smbpasswd -e sambauser**

### Проверка конфигурации Samba

После внесения изменений в конфигурационный файл рекомендуется протестировать его с помощью приведенной ниже команды:

#### **sudo testparm**

Результат выполнения:

Load smb config files from /etc/samba/smb.conf

```
Loaded services file OK.
```

```
Weak crypto is allowed
```
Server role: ROLE\_STANDALONE

Press enter to see a dump of your service definitions

**Создадим тестовые файлы в общих ресурсах Samba:**

### **sudo mkdir /private/demo-private /public/demo-public sudo touch /private/demo1.txt /public/demo2.txt** Перезапустите службу Samba, чтобы изменения вступили в силу. **sudo systemctl restart nmbd**

Если у вас запущен брандмауэр, вам необходимо разрешить удаленный доступ с указанного диапазона IP:

**sudo firewall-cmd --permanent --add-source=10.10.10.10** Добавим службу Samba в исключения файервола

**firewall-cmd --permanent --add-service=samba**

### Доступ к общим ресурсам с клиента

Сначала попробуйте получить доступ к общему ресурсу со своего локального компьютера.

#### **smbclient '\\localhost\private' -U sambauser**

*Enter WORKGROUP\sambauser's password: Try "help" to get a list of possible commands. smb: \> ls*

### Настройка клиента Linux

Для настройки Linux-клиента понадобятся пакеты Samba:

#### **sudo apt install samba-client cifs-utils**

После установки переходим в **File manager-> Other locations** и добавьте свой общий ресурс, используя приведенный ниже синтаксис.

**smb://servername/Share\_name**